Quality Assurance Auditors & Industry Conference February 2023 | New Orleans, LA

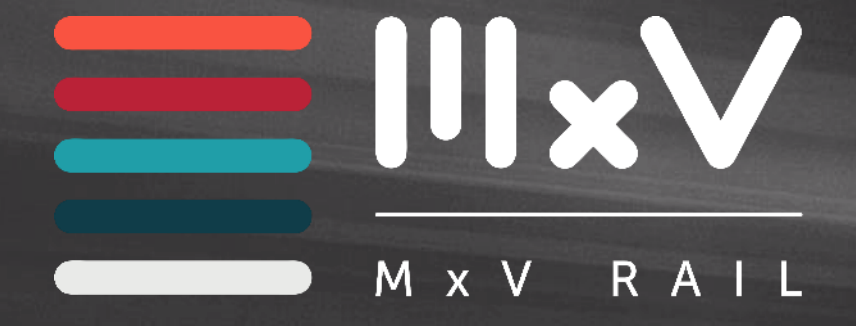

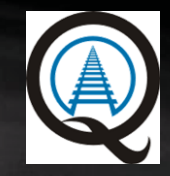

# **IIRX Database Accounts**

Mark Rusovick Quality Assurance Engineer MxV Rail

*MxV Rail is a subsidiary of the Association of American Railroads (formerly TTCI)*

 $\degree$  2022

### **Agenda**

- **Why do you need an Account?**
- **Register for an Account**
- **Access to your Facility**
- **Point of Contact Assignments (Facility and Corporate)**
- **Change Requests**
- **Planned Improvements**

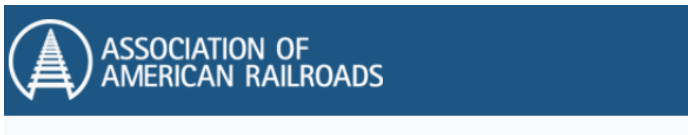

#### Association of American Railroads Online System

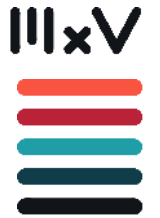

This system provides the following:

- M-1003 Facility Certification
- M-1003 Chapter 7 Nonconformance Reporting
- $\bullet$  M-1002 Facility Certification  $2 \mid 20$ 
	-

**M x V**

**R A I L**

# **Why do you need an account**

- **M-1003/M-1002 facility applications must be completed**
- **on-line through the IIRX database**
- **Facility Access**
- **Chapter 7 Nonconformance Reporting**
- **Responding to Adverse Audit Finding Reports** *(Tank Car Facilities Only)*

Main database URL: [https://aar.iirx.net](https://aar.iirx.net/) Account Registration URL:<https://aar.iirx.net/Account/Register>

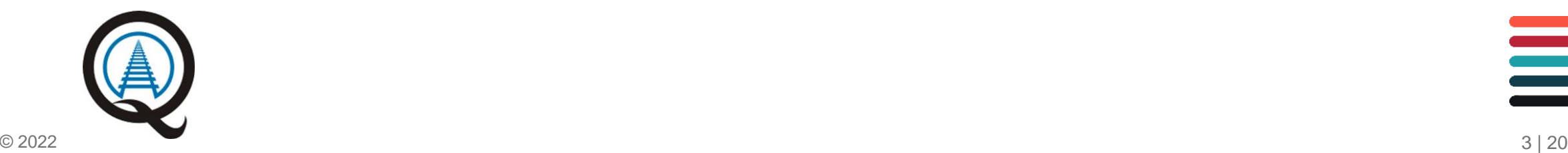

**IIIxV** III

**M x V**

**R A I L**

# **Register for an Account**

- **First and Last Name**
- **Address, City, State, Zip Code**
- **Phone Number** 
	- **Position**
	- **Facility (Use Dropdown to locate your facility by QA Code)** ➢ If already certified - Select your QA Code

**or** 

- ➢ "My facility is Not Listed"
- **Email Address – this becomes your username**

Note: Usernames cannot be changed once created

▪ **Select the "Register" button**

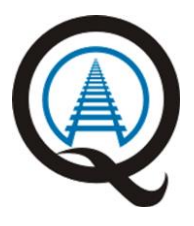

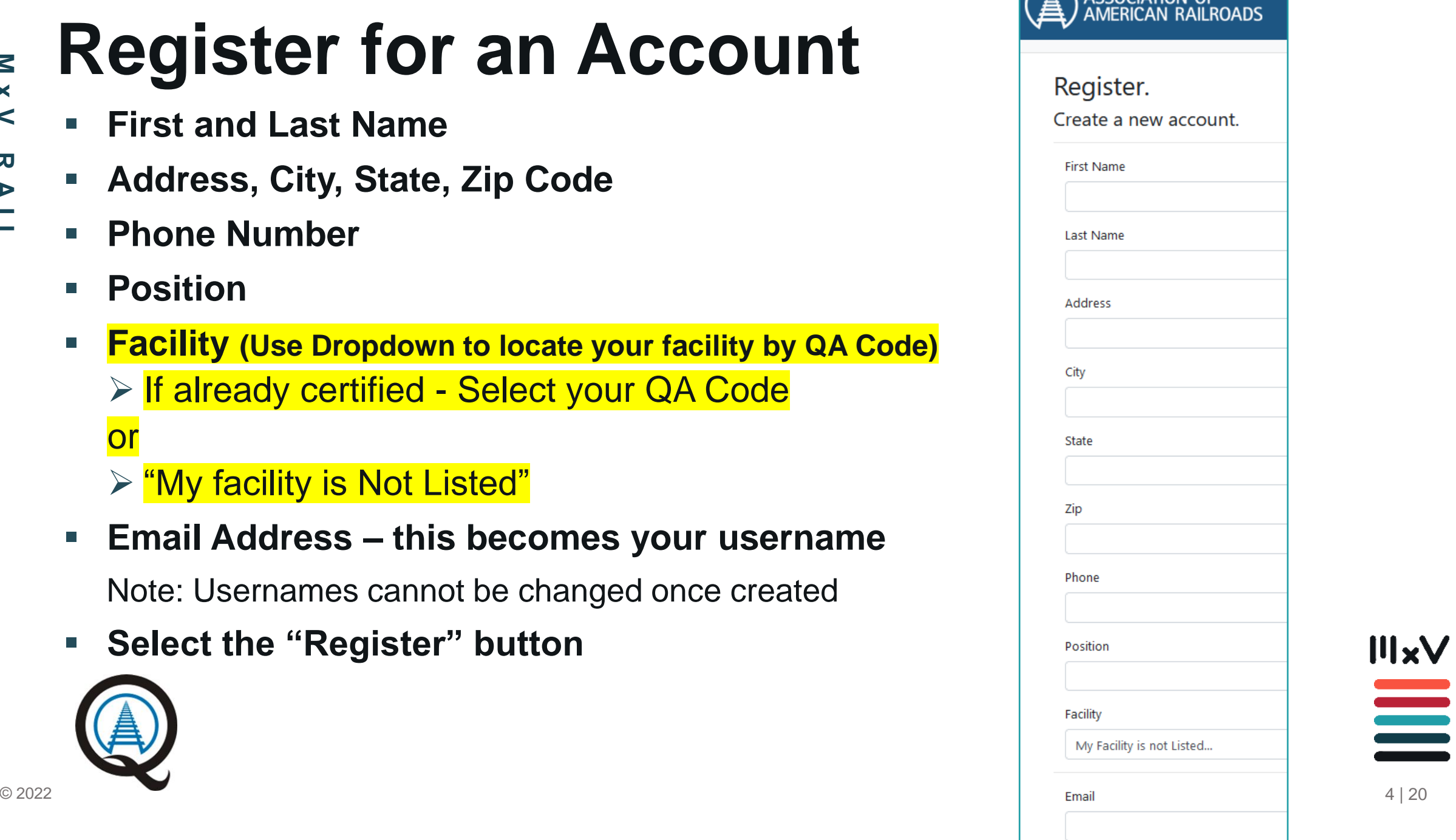

ASSOCIATION OF

#### **System Home Screen**

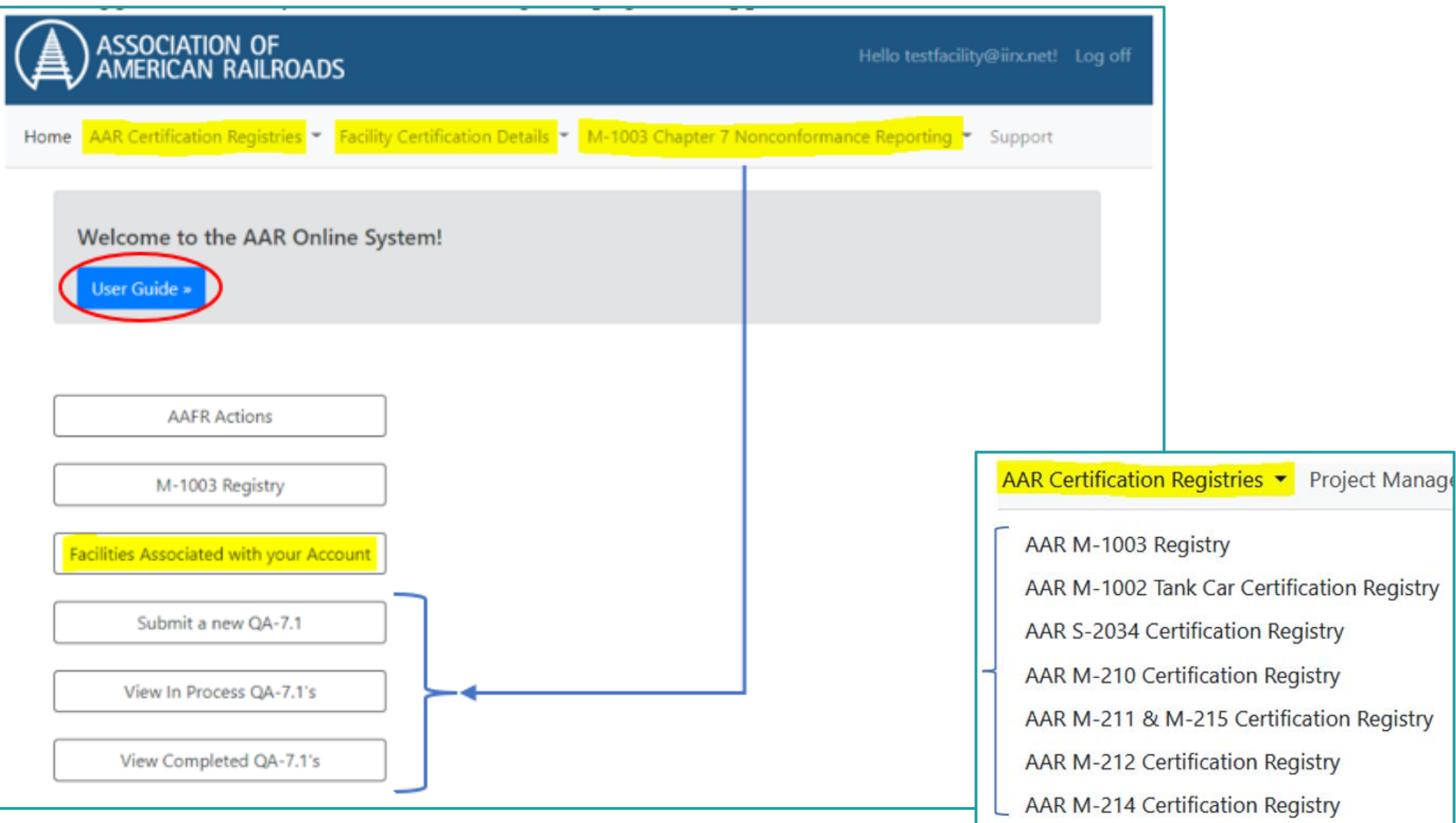

 $5|20$ 

# **Access to your Facility**

- ➢ **Facility (Use Dropdown to locate your facility by QA Code)**
- ➢ **Multiple facilities can be added to your account**
	- ➢ **Request for account changes must be sent to [QA@aar.com](mailto:QA@aar.com)**
	- ➢ **Chapter 7 Nonconformance Report notification**

Facility (if your facility is not listed select "My facility is not listed" from the drop-down list)

My Facility is not Listed...

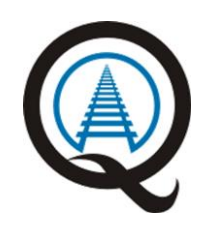

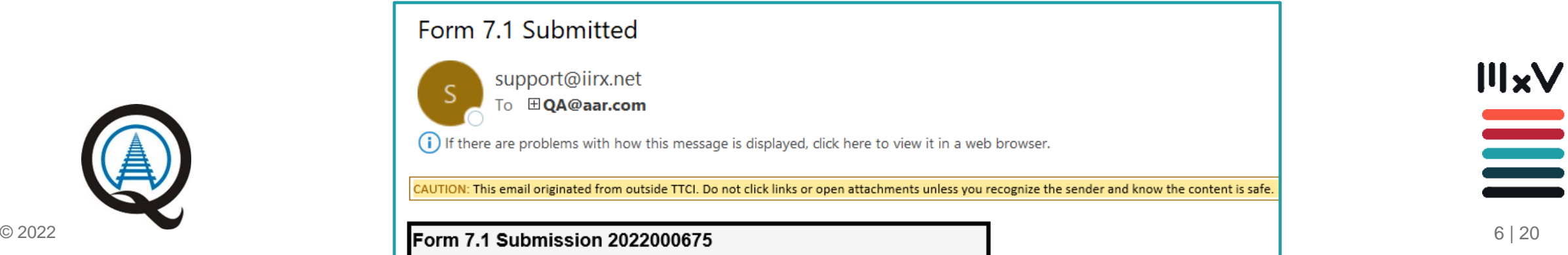

**M x V**

**R A I L**

#### **Access to your Facility – Chapter 7**

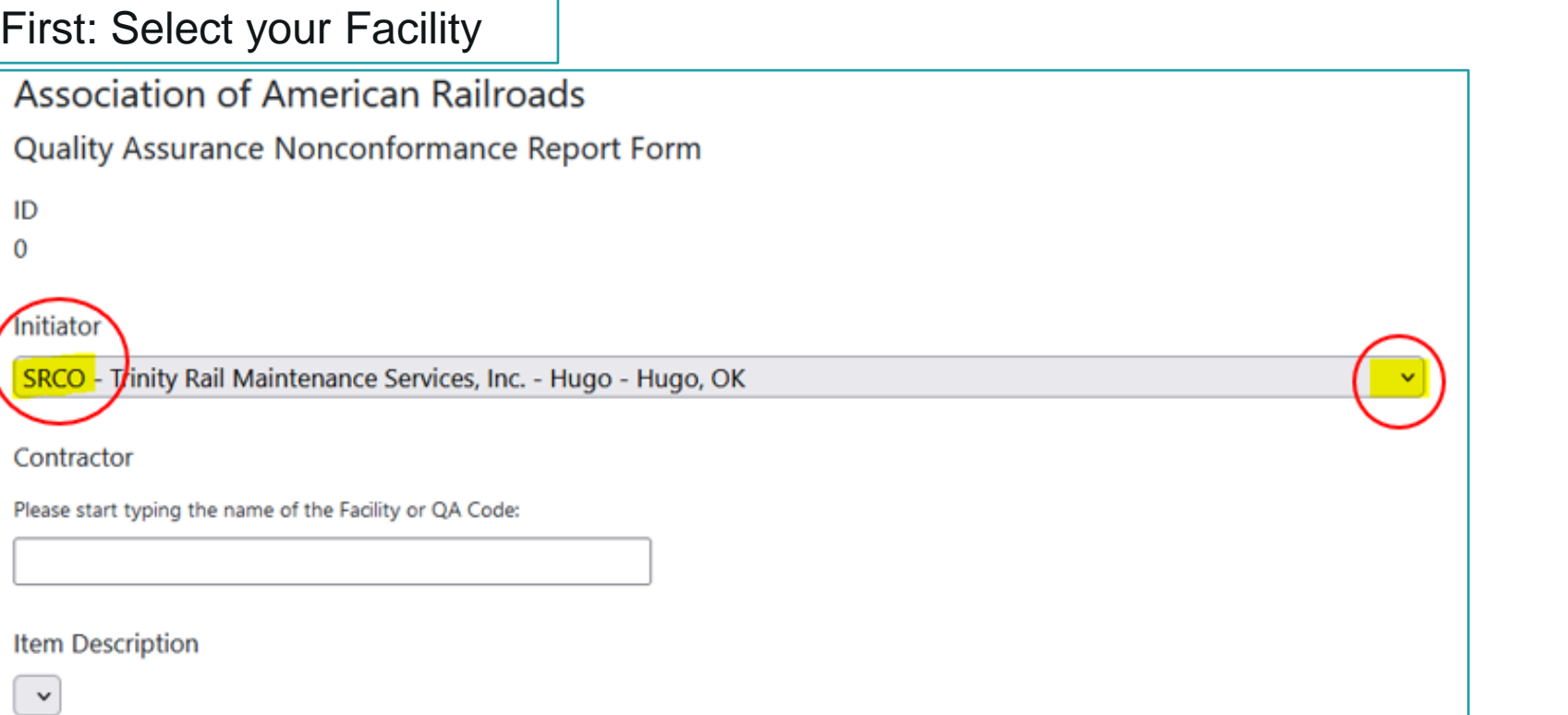

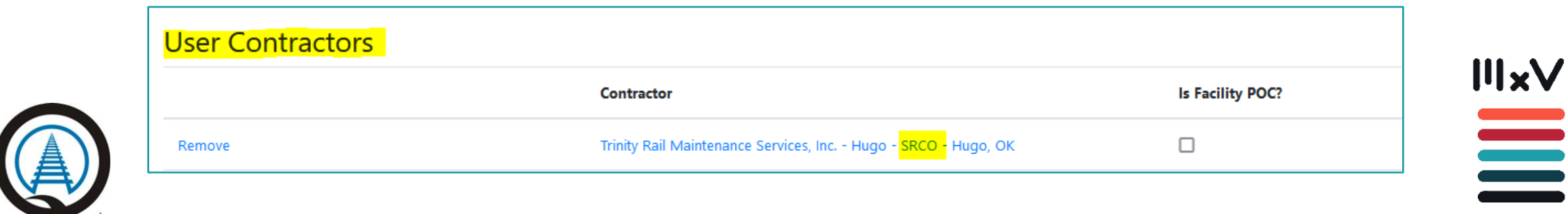

## **Point of Contact Assignments**

➢ **Facility Point of Contact** 

#### ➢ **Corporate Point of Contact**

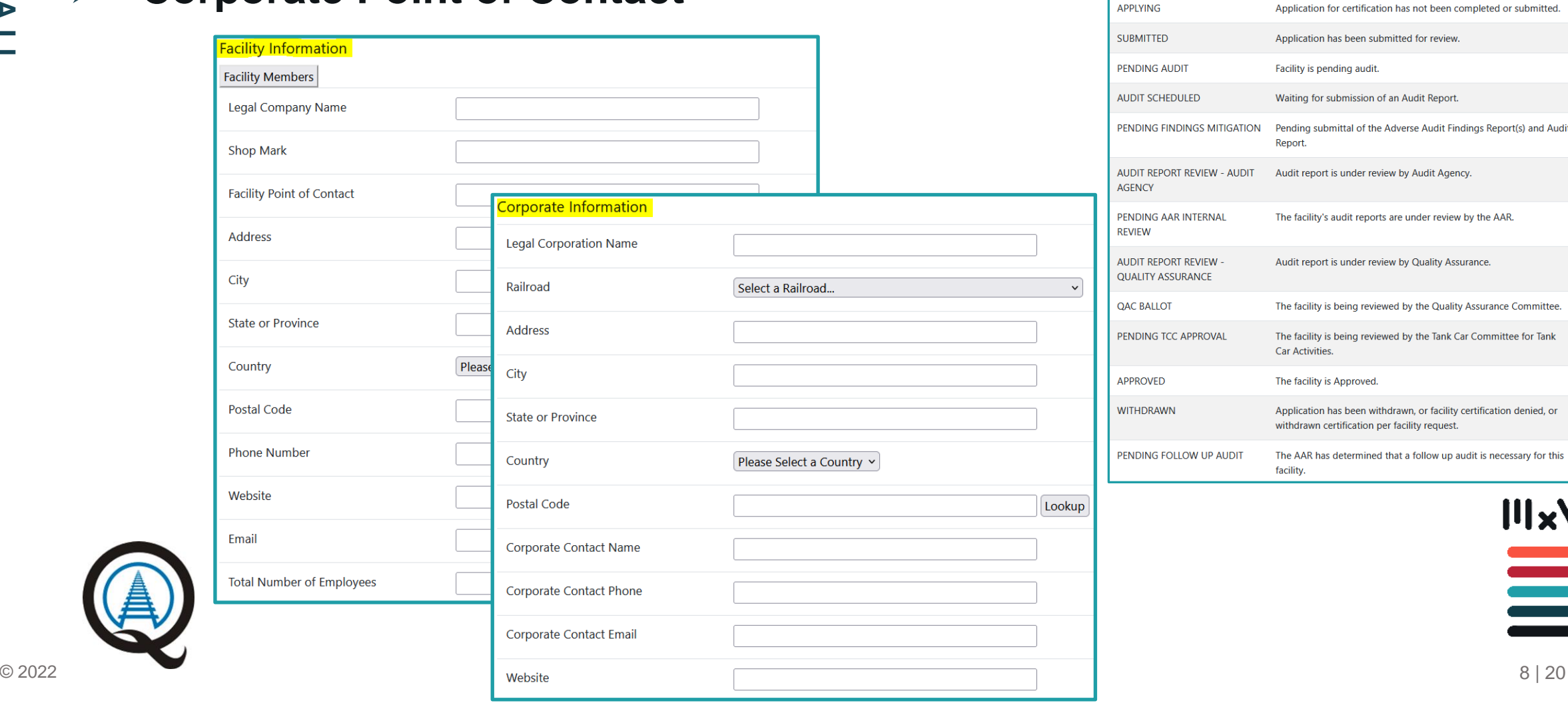

**Status** 

**×Application / Certification Status Key** 

**Description** 

### **Change Requests**

**How do I change the scope of my M-1003 certification?** 

- ➢ **The facility is responsible for submitting a dated notification on company letterhead to [QA@aar.com](mailto:QA@aar.com) for any change to the facility profile within the AAR online system including but not limited to the facility primary point of contact and the corporate contact information. This notification must include the QA Code, facility name, facility address and a statement of what needs to be changed in the online profile.**
- ➢ **Timely notifications are important because this system is how facilities are notified and receive information about facility certification status.**
- ➢ **<https://aar.com/standards/FAQ.html>**

 $\circ$  2022

**IllxV** III

#### **Planned Improvements**

- **De-active user accounts that come back through the system as undeliverable**
- **Add a text box to account creation form to state why you are requesting an account – Complete**
	- **More frequent user password changes**
	- **Require users to review and validate their profile information**
	- **Require Corporate Point of Contacts to manage their own accounts**
	- **Create Facility Point of Contact and Corporate Point of Contact change request form**

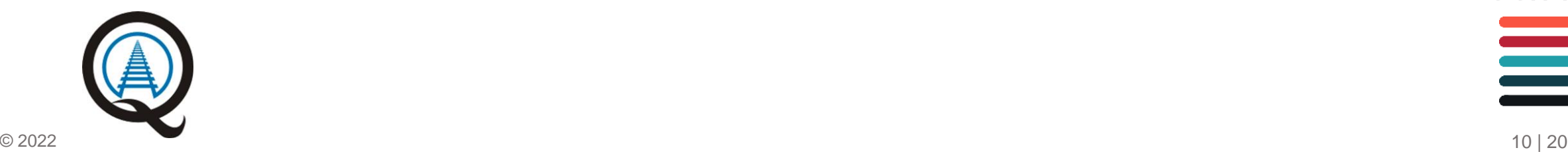

**IIIxV** 

III

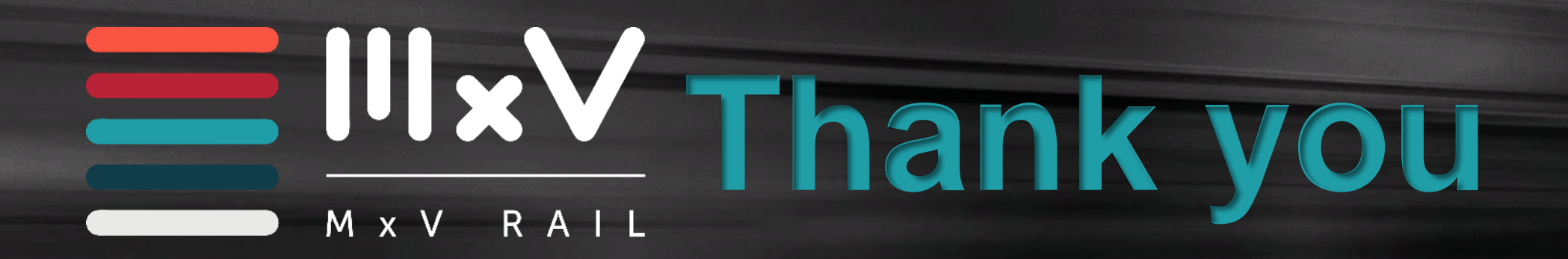

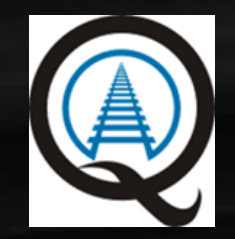

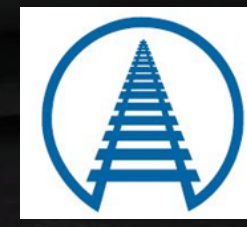

**Association of American Railroads Quality Assurance Committee**